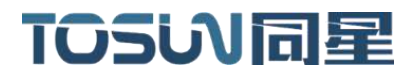

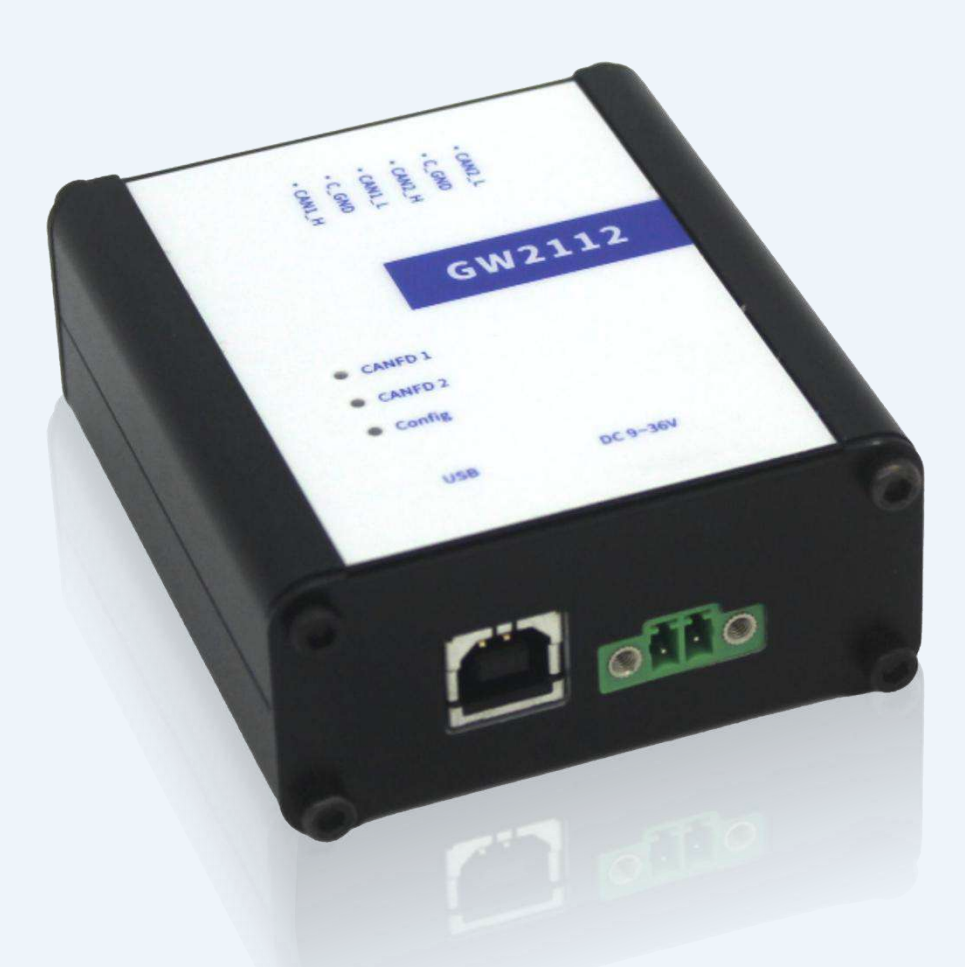

# 硬件使用说明书**—GW2112**

版本:V1.00 | 中文

**tosunai.com**

#### 文档修订历史:

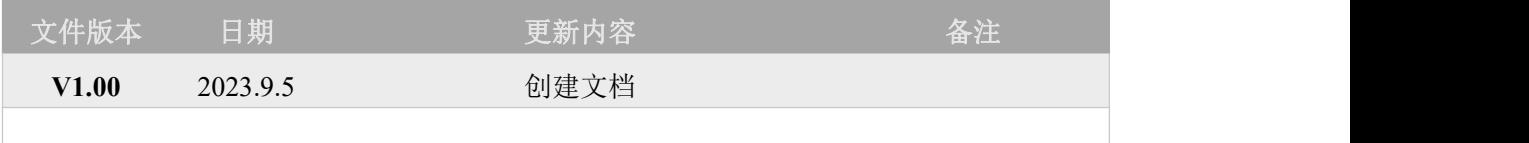

版权信息

上海同星智能科技有限公司

上海市嘉定区曹安公路 4801 号 6/8 层

本着为用户提供更好服务的原则,上海同星智能科技有限公司(下称"同星智能")在本手册中 将尽可能地为用户呈现详实、准确的产品信息。但介于本手册的内容具有一定的时效性,同星智 能不能完全保证该文档在任何时段的时效性与适用性。

本用户手册中的信息和数据如有更改,恕不另行通知。为了得到最新版本的信息,请您访[问同星](http://www.tosunai.com) 智能官方网站或者与同星智能工作人员联系。感谢您的包容与支持!

未经同星智能书面许可,不得以任何形式或任何方式复制本手册的任何部分。

@版权所有 2023,上海同星智能科技有限公司。保留所有权利。

#### 目录

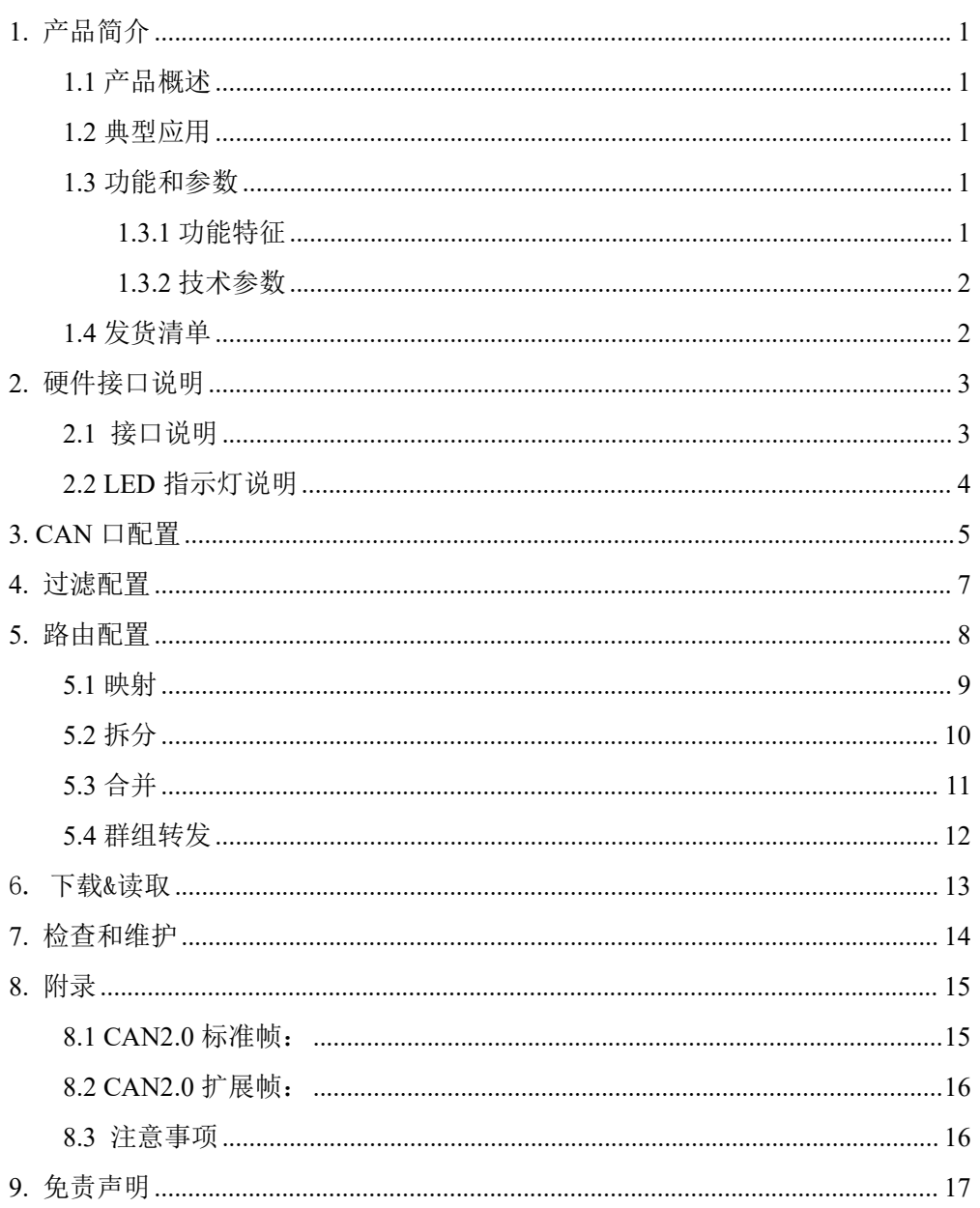

# <span id="page-3-0"></span>**1.** 产品简介

#### <span id="page-3-1"></span>**1.1** 产品概述

GW2112 离线网关是一款 CAN(FD)中继、CAN(FD)报文转换设备。它能够增加总线的 负载能力和延长通信距离,匹配不同波特率的 CAN(FD)网络,同时可以支持 CAN 和 CANFD 网络的转换。

GW2112 上设有两路 CAN 口,CAN1 和 CAN2,当 CAN1(CAN2)收到 CAN(FD)报文时 从另一路 CAN 口转发出去,用户可以通过配套的软件通过 USB 接口自由设定转换规则, GW2112 提供多种转换规则供用户选择,并且配置完的转换规则可以在 GW2112 中持久保存 不会因为断电丢失,每次开机都会读取上次储存的转换规则,同时用户配置的转换规则可以 转化为本地文件储存在本地,下次想要使用的时候可以直接读取而不用再配置一遍,用户也 可以从 GW2112 上直接读取上面储存的转化规则。

GW2112 同时支持配置两路 CAN 口的基本信息, 如 CAN 模式, 波特率, 滤波等, 同 时还兼顾安全性能,有报文加密,配置加密等功能,时刻保障用户信息安全。

#### <span id="page-3-2"></span>**1.2** 典型应用

- 整车多通道 CAN FD/CAN 总线数据采集
- 域控制器测试
- 各种自动化测试系统

#### <span id="page-3-3"></span>**1.3** 功能和参数

#### <span id="page-3-4"></span>**1.3.1** 功能特征

- ✔ us(微秒)级硬件报文时间戳,满足高阶需求。
- 高速 USB2.0 接口,Windows 系统、Linux 系统免驱设计,具备极佳的系统兼容性。
- CAN 通道 DC2500V 隔离。
- CAN 通道波特率 125Kbps—1Mbps 可调。
- √ 支持 blf, asc 格式数据记录和离线/在线回放。
- 支持信息安全测试。
- 支持 Windows、Linux 系统二次开发接口(后续版本支持)。
- 内置 120 欧终端电阻可软件配置。

#### <span id="page-4-0"></span>**1.3.2** 技术参数

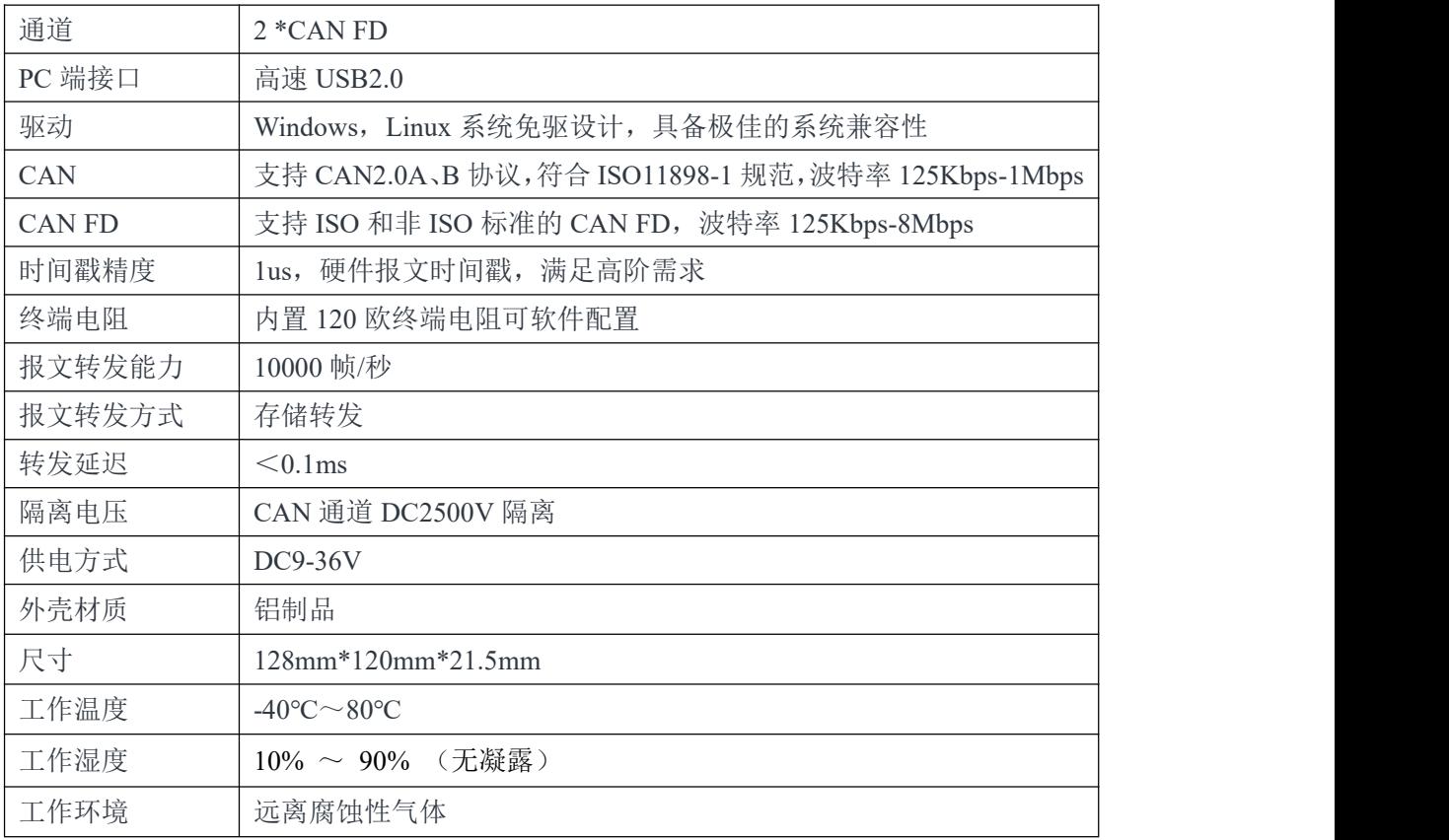

# <span id="page-4-1"></span>**1.4** 发货清单

- GW2112 主机
- USB 电源线缆
- 凤凰端子电源线(选配)

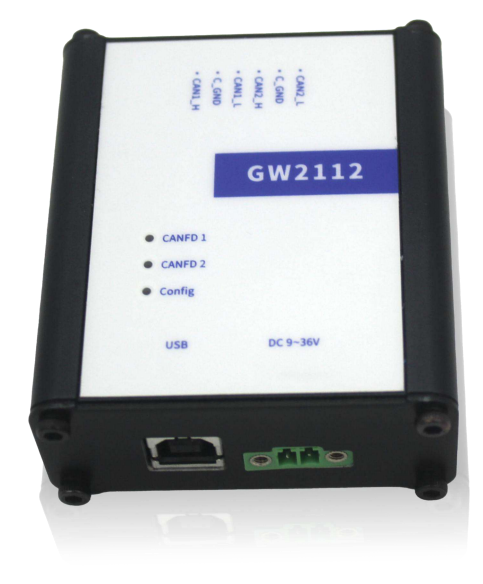

# 汽车电子工具链 国产领导品牌

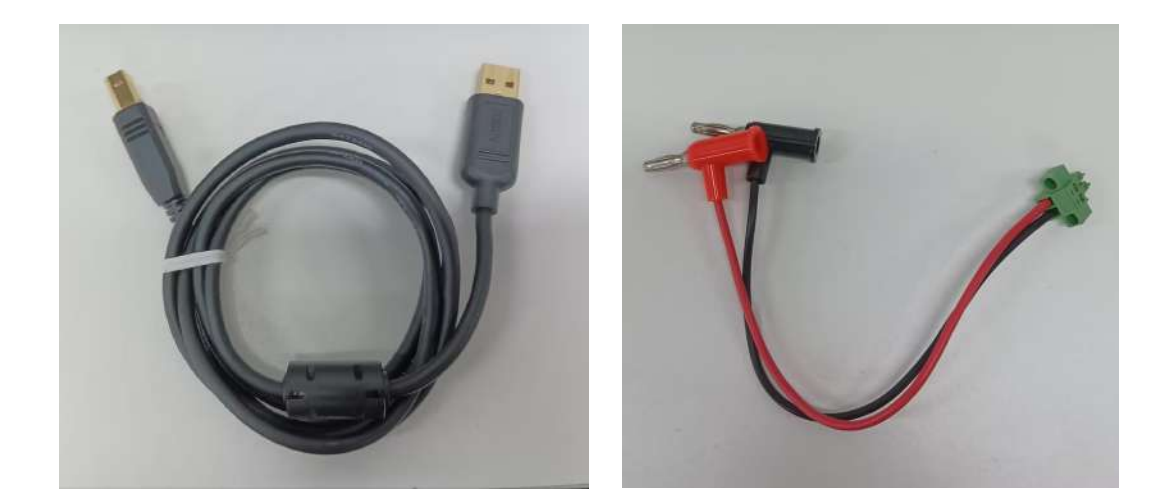

# <span id="page-5-0"></span>**2.** 硬件接口说明

# <span id="page-5-1"></span>**2.1** 接口说明

- USB 高速 2.0 接口;
- 6PIN 凤凰端子;

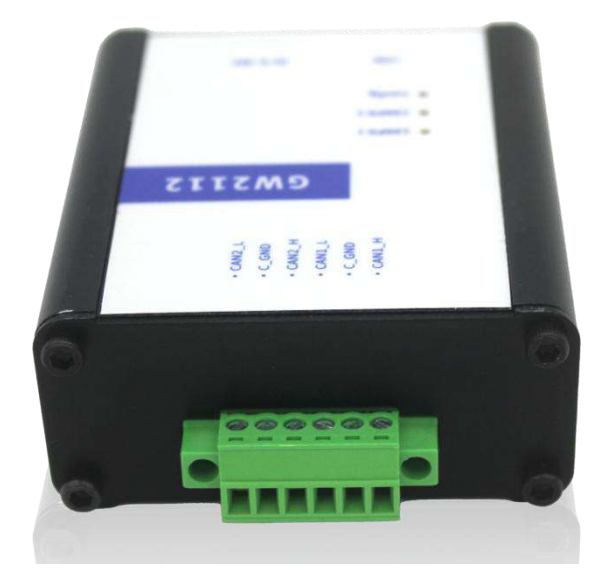

凤凰端子引脚定义:

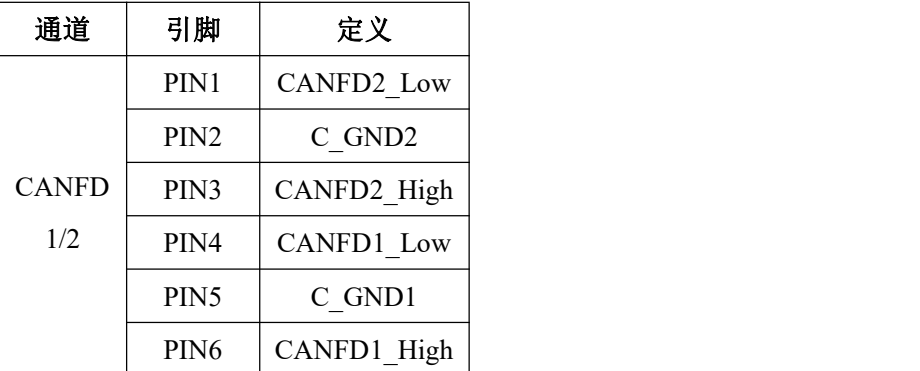

# <span id="page-6-0"></span>**2.2 LED** 指示灯说明

指示灯实物图:

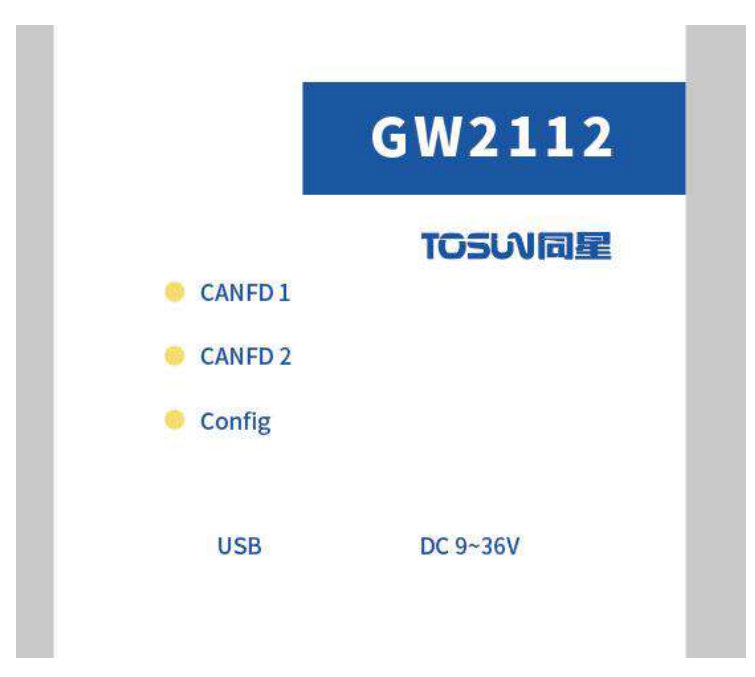

#### 指示灯说明:

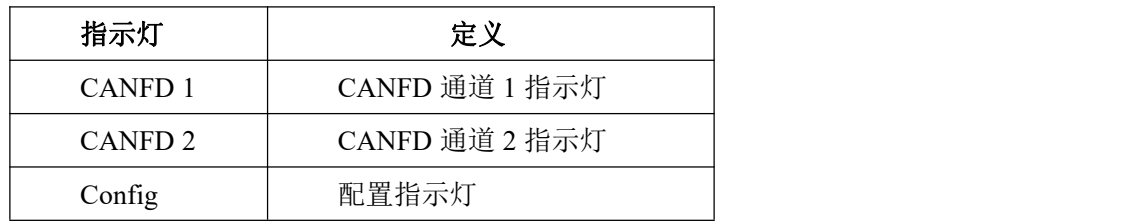

#### 指示灯颜色说明:

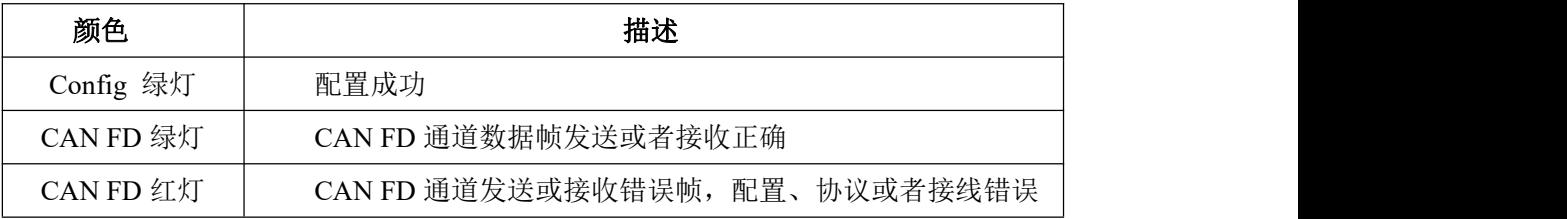

注:闪烁频率取决于总线负载。

# <span id="page-7-0"></span>**3. CAN** 口配置

打开 GW2112 配置软件后首先需要配置每路 CAN 口相关的配置,根据需要配置 CAN 通道相关参数,CAN 参数配置出错将会导致 CAN 报文无法接收或出现错误帧等情况。

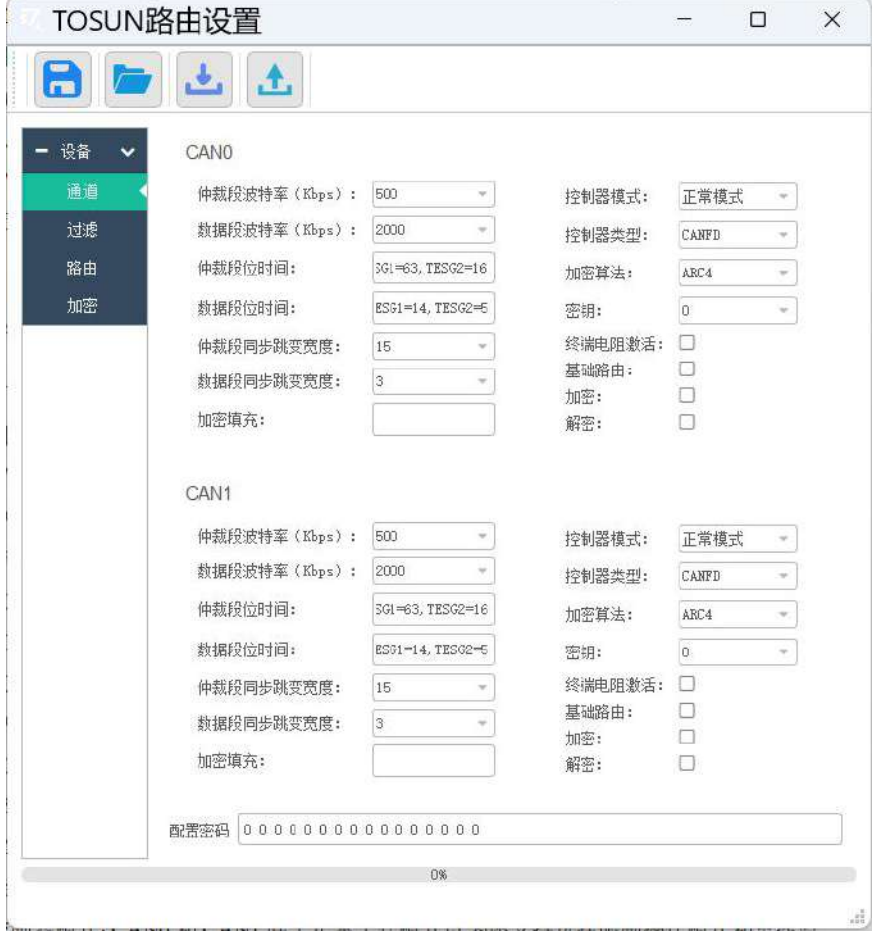

GW2112 通道配置各项介绍如下:

1.仲裁段波特率:GW2112 提供 125、250、500、1000kbps 供选择,只有发送端仲裁段 波特率与 GW2112 接收通道设定的波特率相同时 GW2112 才能接收到发送端发送的报文。

2.数据段波特率:GW2112 提供 125、250、500、1000、2000、4000、5000、8000 供选 择,只有发送端数据段波特率与 GW2112 接收通道设定的波特率相同时 GW2112 才能接收 到发送端发送的变速 CANFD 报文。

3.仲裁段同步跳变宽度:用于接收一个容差范围内的波特率小于仲裁段位时间即可。

4.数据段同步跳变宽度:用于接收一个容差范围内的波特率小于仲裁段位时间即可。

5.控制器类型:CAN0 和 CAN1 提供 CAN 类型和 CANFD 类型供选择,当控制器类型 选择 CANFD 类型时可以同时接收 CAN 报文和 CANFD 报文,但当控制器类型选择 CAN 类 型时只能接收 CAN 报文,接收 CANFD 报文时会接收不到或出现错误帧的情况。

6.控制器模式:CAN0 和 CAN1 除了正常工作模式以为还支持选择限制操作模式和总线 监听模式,限制操作模式下控制器能够接收数据帧和远程帧,确认有效帧,但不支持数据帧、 远程帧、活动错误帧、过载帧的发送;总线监听模式下控制器能够接收有效数据帧和有效远 程帧,不支持确认有效帧。

7.终端电阻激活:CAN0 和 CAN1 都设有内置终端电阻,终端电阻打钩时表示启用内置 终端电阻,不打勾时表示不启用内置终端电阻。

8.基础路由:CAN0 和 CAN1 都支持基础转发,即将收到的报文原封不动的从另一路通 道转发出去,基础路由打钩时表示启用基础路由,不打钩时表示不启用基础路由。

9.加密算法、加密、解密、密钥、加密填充:CAN0 和 CAN1 都支持报文加解密,加密 算法表示该通道所使用的算法, GW2112 提供多种加密算法供选择, 但需要注意的是, DES 系列算法要求报文长度为 8 的倍数, AES 系列算法要求报文长度为 16 的倍数, ARC4 算法 对报文长度没有要求但是运行速度较慢而且安全系数也相对较低;加密勾选表示该通道发出 的报文都是经过加密后的报文;解密勾选表示该通道收到的报文都会先进行解密再处理;密 钥表示该通道加解密所使用的密码,密码在左侧加密中选择,GW2112 支持保存 7 条密钥, 用户可以自由选择通道加解密所使用的密钥;加密填充表示当启用加密或解密时,报文长度 不足时会根据所选择的加密算法进行自动补位,补位的值由加密填充位所填写的值决定,不 填的情况下默认为 0。

10.配置密码:用于储存读取配置的密码,当再次打开配套软件的时候,可以将电脑与 设备通过 USB 进行连接, 点击左上角的读取按钮, 输入上一次配置密码中配置的密码, 就 可以读取设备中储存的配置。

#### <span id="page-9-0"></span>**4.** 过滤配置

GW2112 CAN0 和 CAN1 都具有硬件执行验收过滤的能力,选择性接收 CAN (FD)报 文,能够最大程度上减少自网络的网络负担,滤波模式为白名单滤波,每个通道提供16个 标准帧滤波项和 16 个扩展帧滤波项,滤波项类似于一个 ID 范围, 每个滤波项表示接收某 一个 ID 范围内的 ID, 滤波格式为掩码过滤(设置一个过滤器 ID 和一个掩码 ID, 掩码为 1 的位对应的过滤器 ID 固定,只有满足掩码为 1 的位对应的位与固定的位相同时才会被接收)。 设有多个过滤项时,收到的报文满足任一过滤波项即可通过过滤,否则会在硬件层被过滤掉。

在配套软件点击过滤进入过滤配置栏,在上方先配置好一个滤波项模板,点击添加,将 这个滤波项添加进配置中,最多可以添加 16 个标准帧滤波项和 16 个扩展帧滤波项,同时如 果不小心点到了错误的配置,可以点击删除或清空来删除已经配置的滤波项。

举例说明:

设有两个标准帧过滤项:

1: 过滤 ID 为 1, 掩码 ID 为 7FF;

2: 过滤 ID 为 2, 掩码 ID 为 7FF;

设有两个扩展帧过滤项

1: 过滤 ID 为 1, 掩码 ID 为 1FFFFFFF;

2: 过滤 ID 为 2, 掩码 ID 为 1FFFFFFF;

此时只有 ID 为 1 的标准帧、ID 为 2 的标准帧、ID 为 1 的扩展帧、ID 为 2 的扩展帧可 以通过。

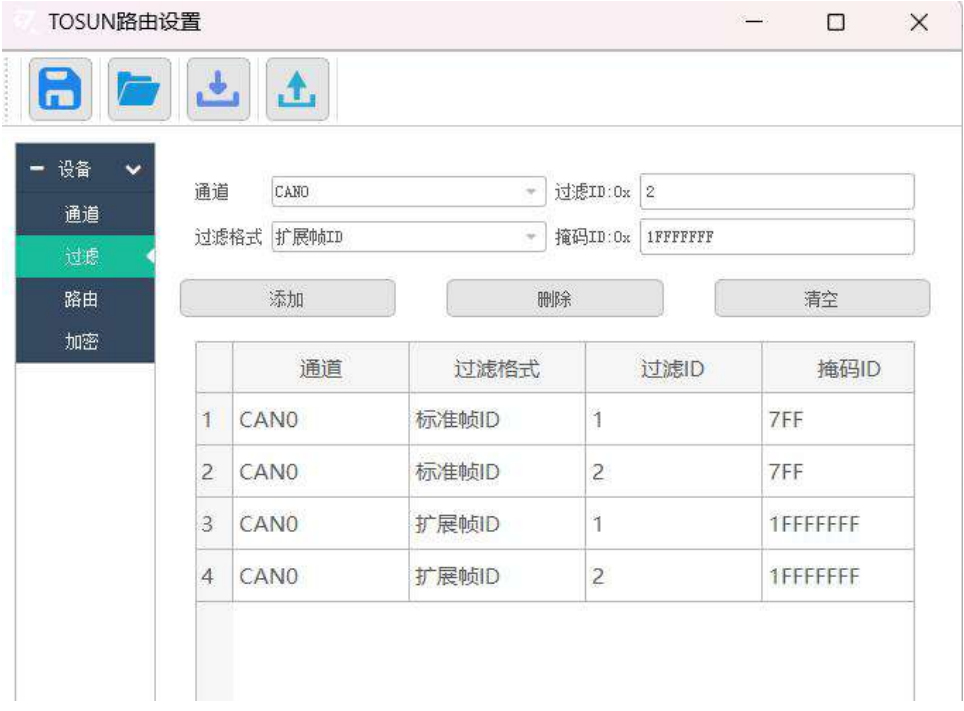

 $\pm$ 海同星智能科技有限公司 www.tosunai.com  $\hat{a}$  and  $\hat{b}$  and  $\hat{c}$  and  $\hat{c}$  and  $\hat{c}$  and  $\hat{c}$  and  $\hat{c}$  and  $\hat{c}$  and  $\hat{c}$  and  $\hat{c}$  and  $\hat{c}$  and  $\hat{c}$  and  $\hat{c}$  and  $\hat{c}$  and  $\hat{c}$  and  $\hat{c}$ 

### <span id="page-10-0"></span>**5.** 路由配置

路由即为报文转发规则,用户可以按照需要定义转发规则,转发规则需要指定规则的类 型,接收哪个通道转发到哪个通道,对应规则的参数,GW2112 支持最多 80 条规则,规则 的优先级由添加的顺序决定。

在配套软件上点击路由进入路由配置界面,点击添加来添加自定义规则,点击添加后, 首先在最上方选择接收和发送通道,接着选择该条规则类型,GW2112 现提供 4 种类型的规 则供用户选择:映射、拆分、合并、群组转发,每种规则各不相同,配置完成后点击配置窗 口的 OK 即可,接下来具体讲解每种类型的规则的功能。

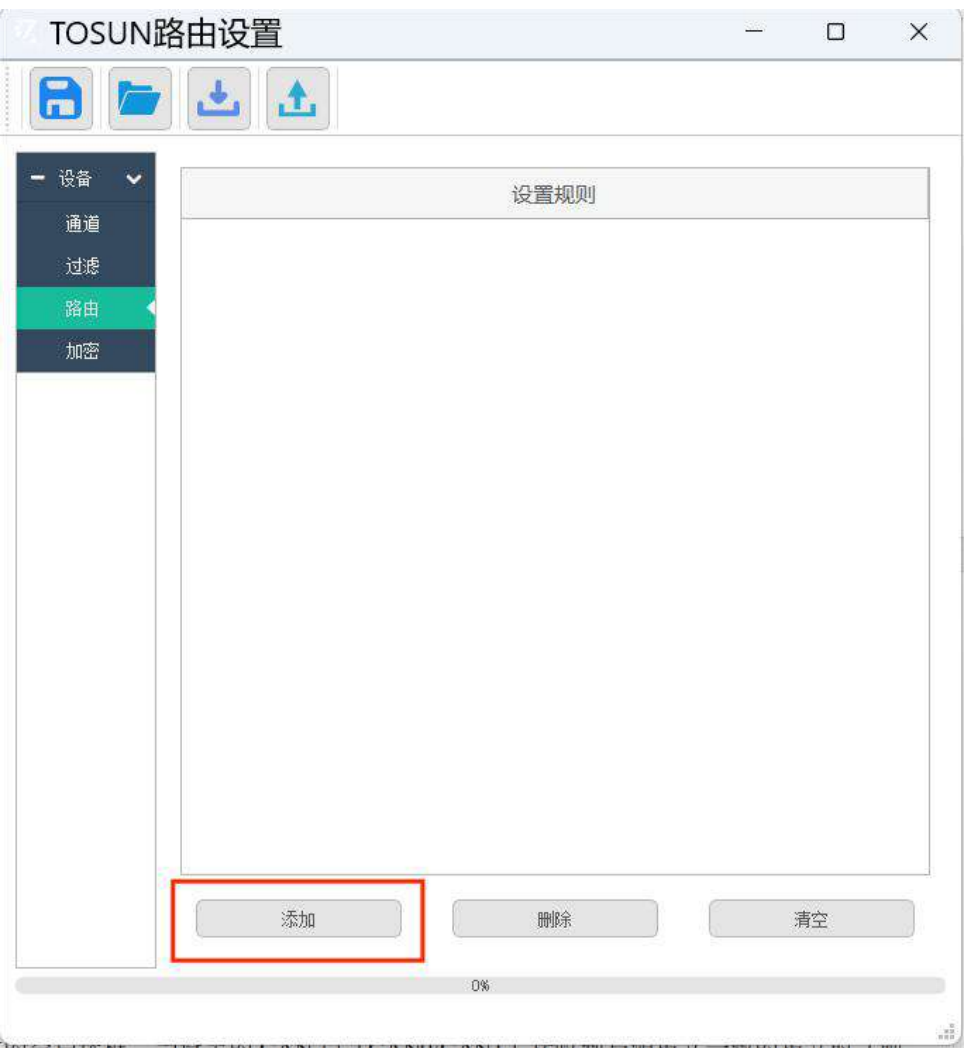

#### <span id="page-11-0"></span>**5.1** 映射

GW2112 支持映射转发的功能,在配置窗口选择映射,点击使能,会有两个报文模板, 一个为收到的源报文模板,一个为发送的目标报文模板,填写完毕后根据需要勾选源报文模 板右方的空白选框,当设定的 CAN 口(CAN0/CAN1)接收到与源报文一致的报文时(映 射要求数据段都完全相同),会将源报文打钩的项映射成目标报文对应的项,再转发出去。

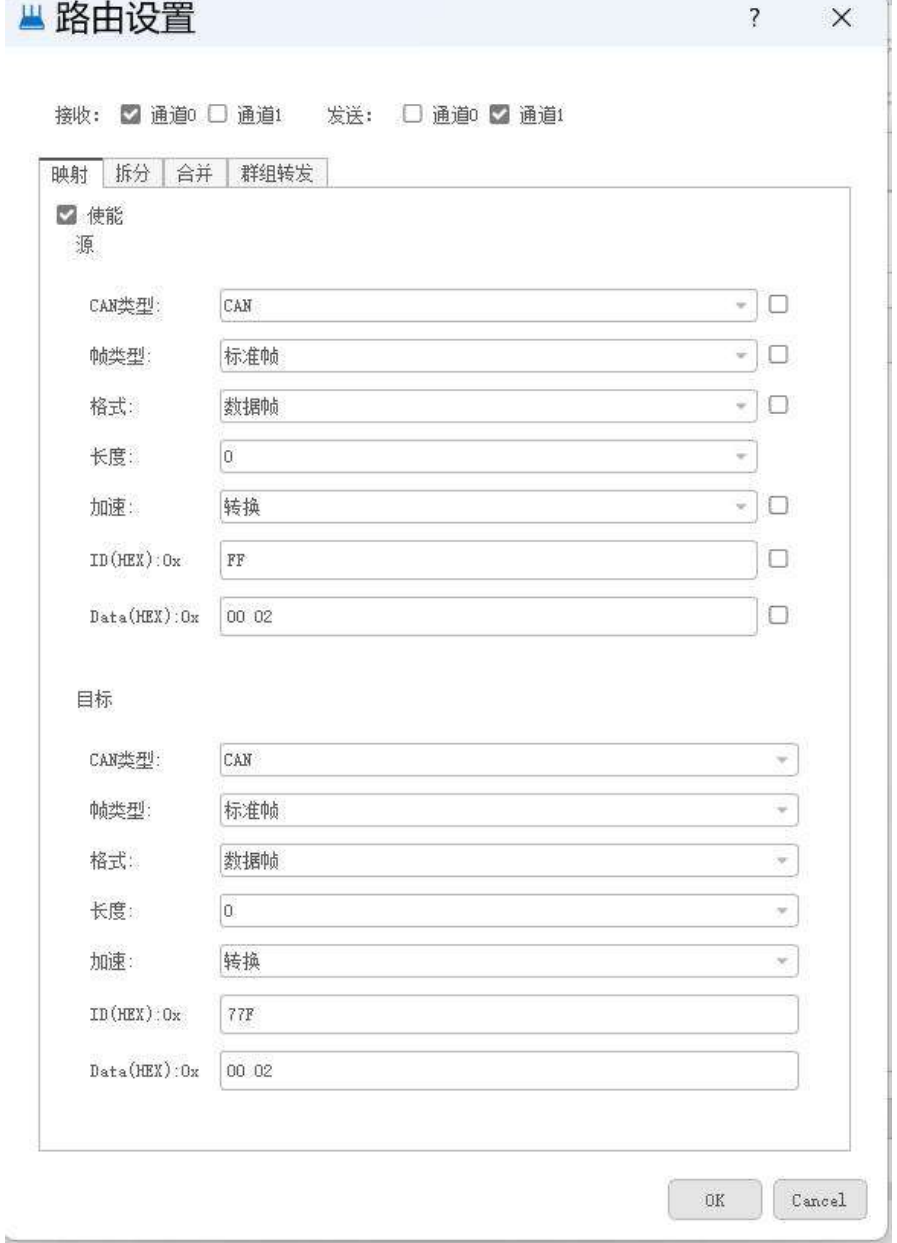

 $\mathbf{a}^{\dagger}$ 

e gol

#### <span id="page-12-0"></span>**5.2** 拆分

GW2112 支持拆分转发的功能,在配置窗口选择拆分,点击使能,首先需要配置一个源 报文模板,包括 ID、CAN 类型、帧格式、帧类型、数据长度,配置完源报文后,下方和过 滤一样有三个按键,添加、删除、清空,点击添加可以添加一个报文,需要用户配置这条报 文的基本属性,这条报文的报文内容由两个值:数据长度和 CANFD 数据中的起始位置决定, 默认字节序为英特尔,该报文的报文内容即从 CANFD 数据中的起始位置按照英特尔顺序数 据长度个字节的数据,如果用户需要更高精度或者需要更改字节序,可以点击拆分界面的高 级按钮,进入高级拆分配置界面,高级拆分配置界面需要用户自己先配置源报文中的数据, 将其分为一段一段的 bit 流,再在添加的报文中直接选择所携带的信息流。

一条拆分规则中一个报文最多可以被拆分为 16 条报文,如果启用高级配置,一条源报 文最多可以设置 64 个 bit 流。

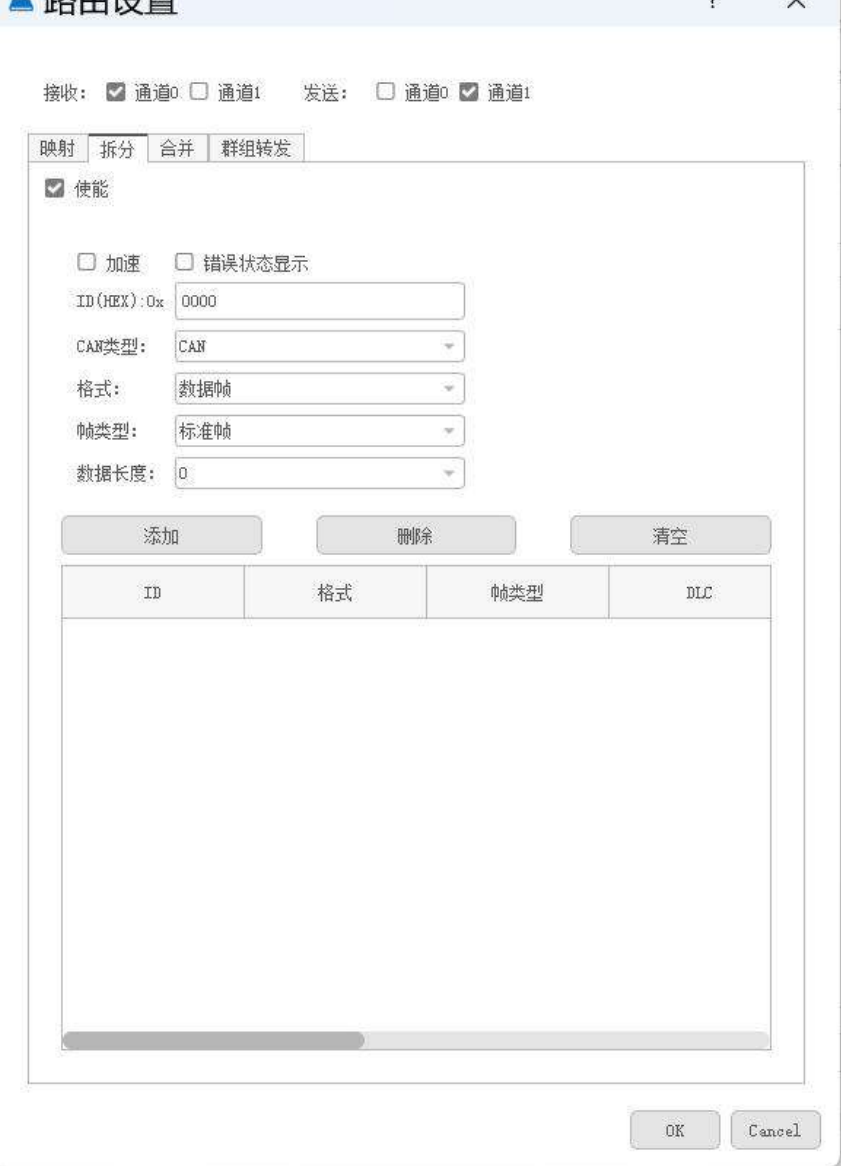

四.敗击没罢

#### <span id="page-13-0"></span>**5.3** 合并

GW2112 支持合并转发的功能,在配置窗口选择合并,点击使能,首先需要配置源报文, 包括 ID、CAN 类型、帧格式、帧类型、数据长度,可以配置 1 或者多条源报文,但最多不 能超过16条,通过点击添加增加一条配置,点击删除或清空去删除配置,配置完源报文后 配置下方的目标报文,目标报文的报文内容由之前配置的源报文合并而成,内容顺序由添加 源报文时的顺序决定,如果用户需要更高精度或者需要更改字节序,可以点击合并界面的高 级按钮,进入高级合并配置界面,与拆分一样,高级合并配置界面需要用户自己先配置源报 文中的数据,将其分为一段一段的 bit 流,与拆分不同的是,合并同时需要指定该段 bit 流 在合并后报文所处的位置。

一条合并规则中最多可以有 16 条报文合并为一条报文,如果启用高级配置,一条源报 文最多可以设置 64 个 bit 流。

接收: √ 诵道0 ■ 诵道1 发送: ■ 诵道0 √ 诵道1

#### ■ 路由设置

 $\times$ 

 $\overline{z}$ 

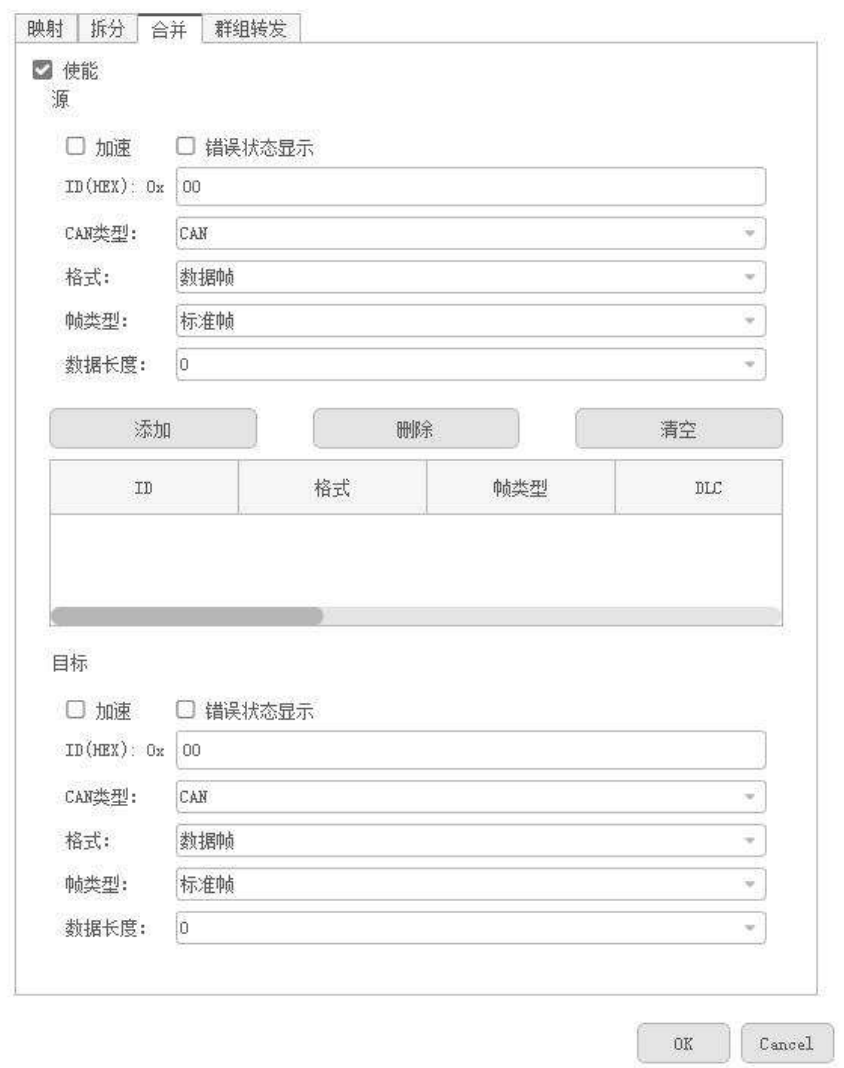

#### <span id="page-14-0"></span>**5.4** 群组转发

GW2112 支持群组转发的功能,在配置窗口选择群组转发,点击使能,接着用户需要配 置源起始 ID,目标起始 ID 以及一个 ID 长度,即可将源 ID 段偏移成目标 ID 段。

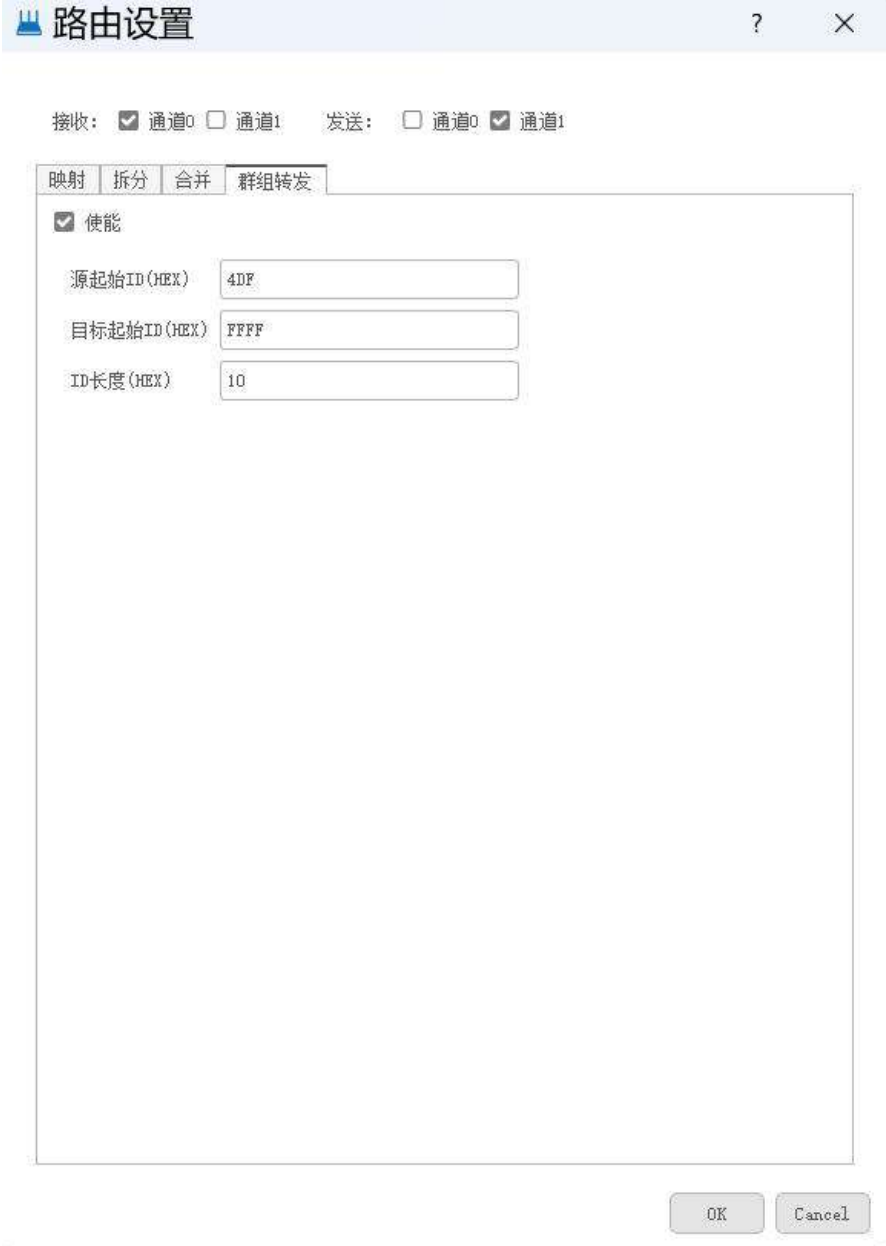

# <span id="page-15-0"></span>6.下载&读取

用户配置完 GW2112 后,可以点击左上角紫色的下载按钮将配置下载到设备中去,下 载过程中请耐心等待进度条结束。

用户同样可以通过点击左上角蓝色的获取按钮来获取所连接的设备中储存的配置, GW2112 为了保证设备信息的安全性,获取设备中储存的配置需要输入上次下载配置时下载 的配置密钥才能够获取配置数据。

GW2112 同时还可以通过点击左上角 JS 按钮将配置文件导出到本地,或者导入其他配 置文件方便用户保存过去以往的配置文件。

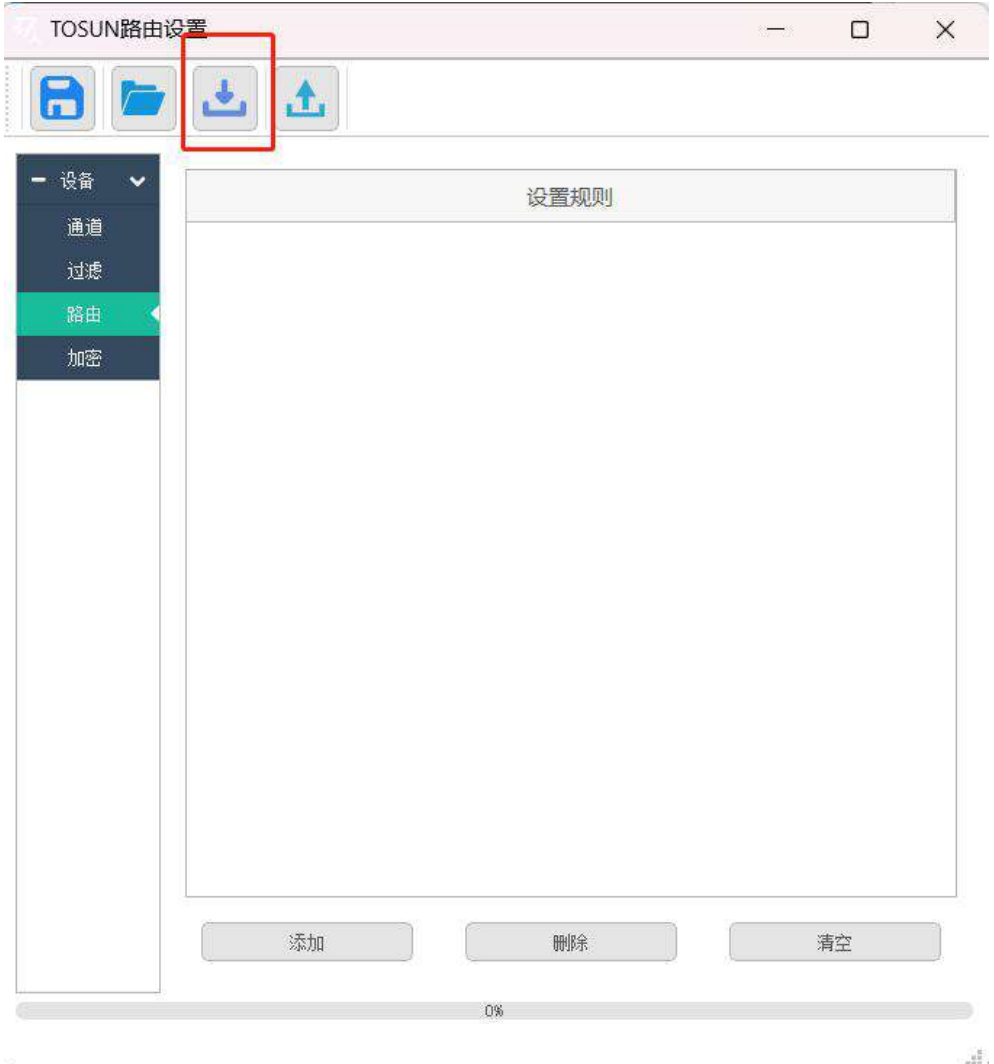

# <span id="page-16-0"></span>**7.** 检查和维护

GW2112 的主要电气部件是半导体元件,尽管它有很长的寿命,但在不正确环境下也可 能加速老化,使寿命大打折扣。因此,在设备使用过程中应该进行定期检查,以保证使用环 境保持所要求的条件。推荐每 6 个月到一年,至少检查一次。在不利的环境条件下,应该进 行更频繁的检查。 如下表,如果在维护过程中遇到问题,请阅读下面的内容,以便找到问 题可能的原因。如果仍无法解决问题,请联系上海同星智能科技有限公司。

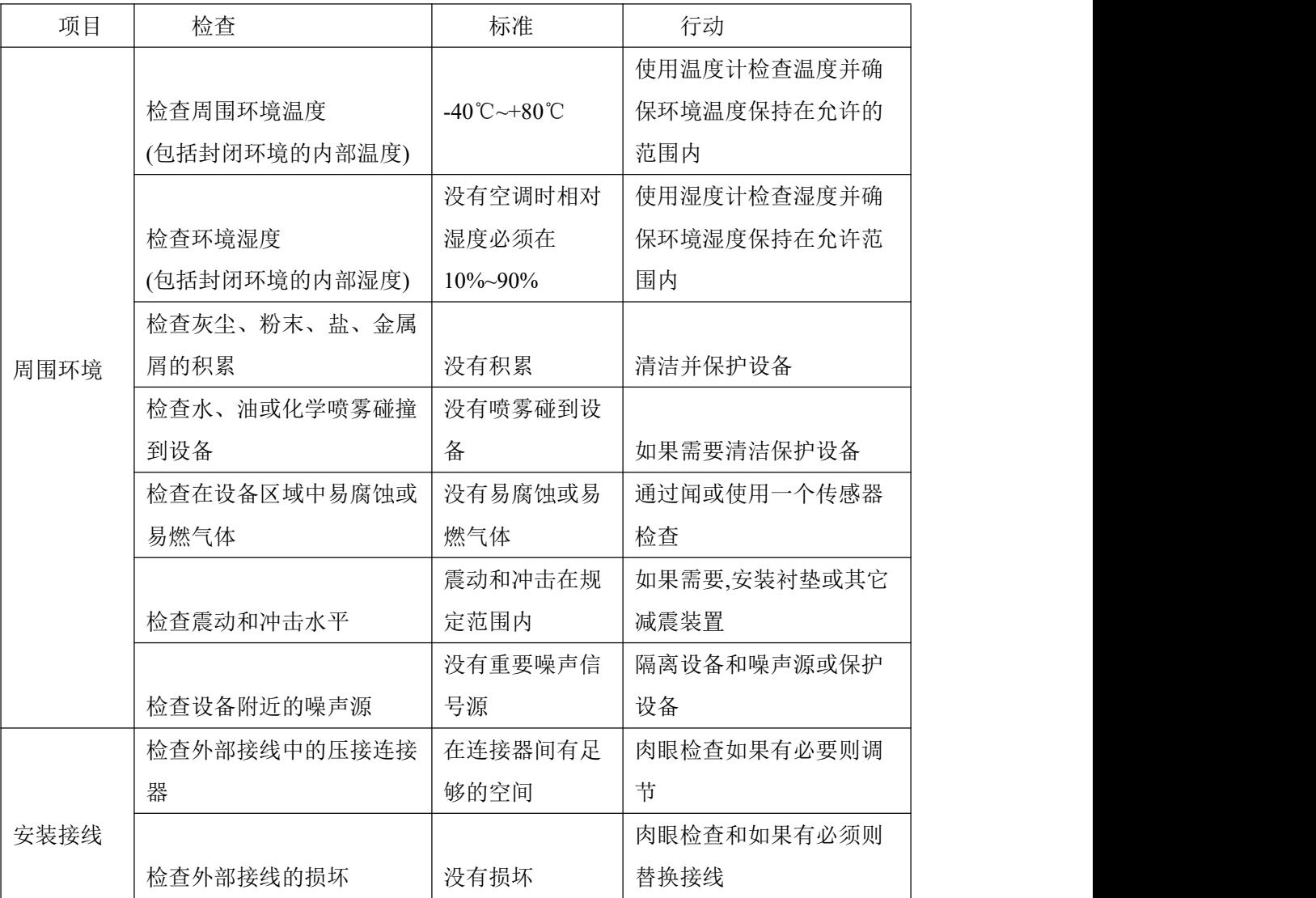

# <span id="page-17-0"></span>**8.** 附录

#### <span id="page-17-1"></span>**8.1 CAN2.0** 标准帧:

CAN 标准帧信息为 11 个字节,包括两部分:信息和数据部分。前 3 个字节为信息 部分。

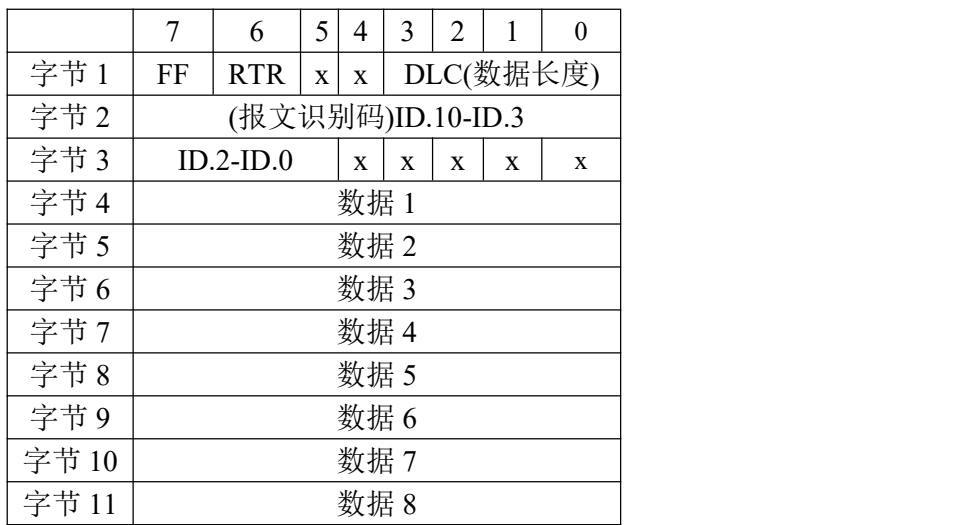

字节 1 为帧信息。第 7 位(FF)表示帧格式,在标准帧中, FF=0; 第 6 位(RTR) 表示帧的类型,RTR=0 表示为数据帧,RTR=1 表示为远程帧;DLC 表示在数据帧时实际 的数据长度。

字节 2、3 为报文识别码,11 位有效。

字节 4~11 为数据帧的实际数据,远程帧无效。

#### <span id="page-18-0"></span>**8.2 CAN2.0** 扩展帧:

CAN 扩展帧信息为 13 个字节,包括两部分,信息和数据部分。前 5 个字节为信息 部分。

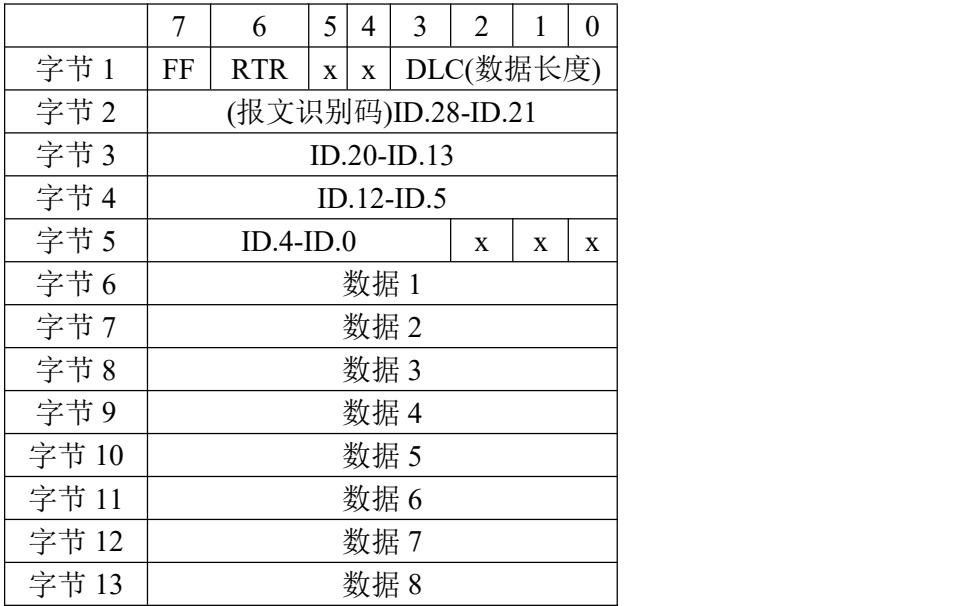

字节 1 为帧信息。 第 7 位 (FF)表示帧格式, 在扩展帧中, FF = 1; 第 6 位 (RTR) 表示帧的类型,RTR=0 表示为数据帧,RTR=1 表示为远程帧;DLC 表示在数据帧时实际 的数据长度。

字节 2~5 为报文识别码,其高 29 位有效。

字节 6~13 为数据帧的实际数据,远程帧无效。

#### <span id="page-18-1"></span>**8.3** 注意事项

①连接线路避免短路发生。

②使用设备前,请仔细查阅产品使用手册内的引脚资讯。

③在设备运行期间,务必注意正确连接电源线,并避免插拔。

④注意!静电放电(ESD)产生的损害。

# <span id="page-19-0"></span>**9.** 免责声明

上海同星智能科技有限公司本着为用户提供更好服务的原则,在本手册中将尽可能地为 用户呈现详实、准确的产品信息。但介于本手册的内容具有一定的时效性,上海同星不能完 全保证该文档在任何时段的时效性与适用性。上海同星有权在没有通知的情况下对本手册上 的内容进行更新,恕不另行通知。为了得到最新版本的信息,请尊敬的用户定时访问上海同 星官方网站或者与上海同星工作人员联系。感谢您的包容与支持!

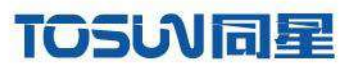

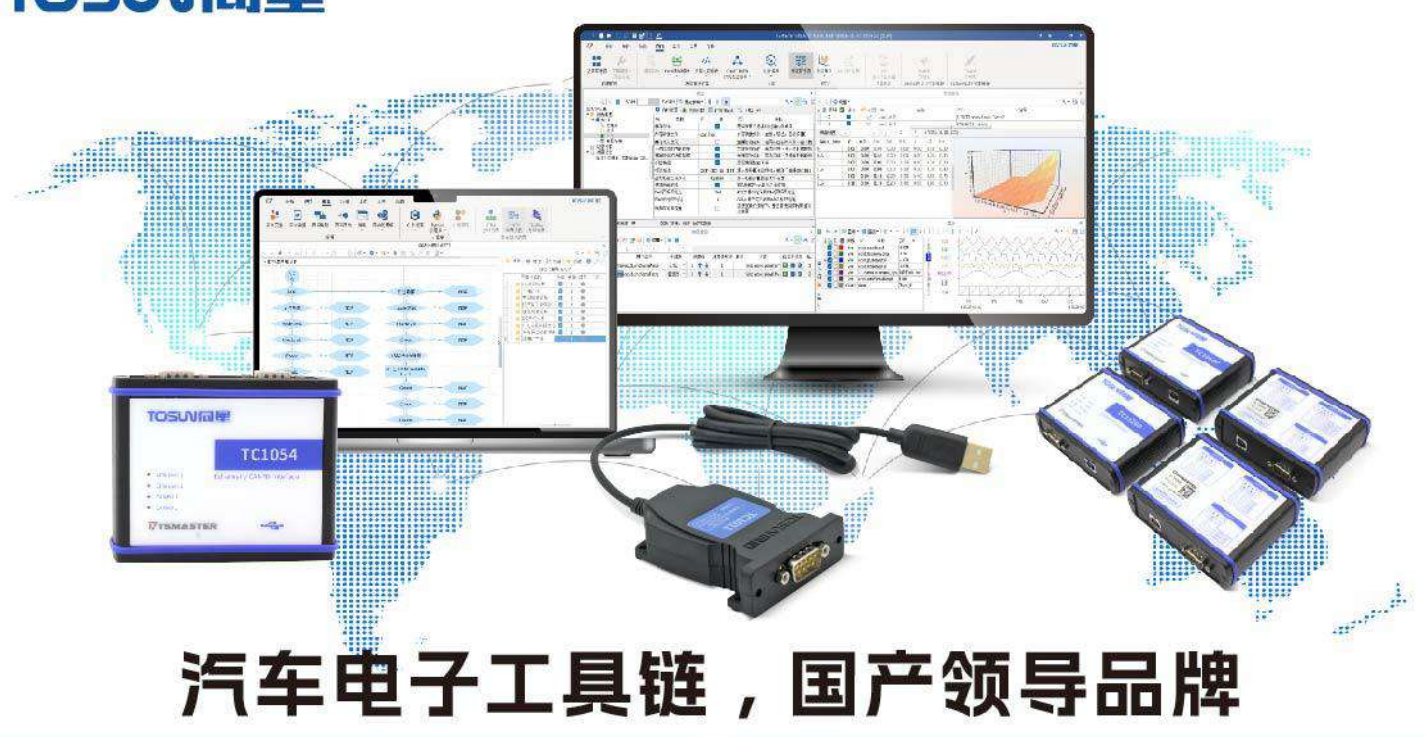

同星智能成立于2017年,一直专注于研发国产自主可控的汽车电子基础工具链产品, 也是该领域国产领导品牌。

同星智能的核心软件TSMaster及配套硬件设备,具备嵌入式代码生成、汽车总线分析、 仿真、测试及诊断、标定等核心功能,覆盖了汽车整车及零部件研发、测试、生产、试验、 售后全流程。

全球企业用户超4000家,用户覆盖:汽车整车厂、零部件供应商、芯片厂商、设备/服务 供应商、工程机械、航空航天及舰船军工等领域。

扫码关注 获取软件下载链接

# 软件

- · UDS诊断
- ·ECU刷写
- · CCP/XCP标定
- · 嵌入式代码生成
- · 应用发布/加密发布
- · 记录与回放
- ·图形化编程
- · 剩余总线仿真
- · C/Python脚本
- · 总线监控/发送
- · SOMEIP和DoIP

# 硬件

- · 1/2/4/8/12通道CAN FD/CAN转USB工具
- · 1/2/6通道LIN转USB工具
- · 10通道CAN FD/CAN转以太网工具
- · 多通道Flexray/CAN FD转USB工具
- · 多通道车载以太网/CAN FD转USB工具
- · 车载以太网介质转换工具(T1转Tx)
- · 多通道CAN FD/Ethernet/LIN记录仪

CAN CAN lin

 $\epsilon$ 

解决方案

- · EOL测试设备
- · FCT测试设备
- · 汽车"四门两盖"试验解决方案
- ・线控底盘测试解决方案
- · 电机性能/耐久试验解决方案
- ·新能源产线设备解决方案
- · 总线一致性测试解决方案
- ·信息安全解决方案